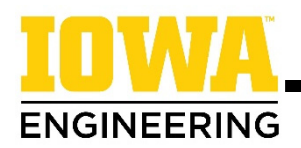

# **Adding Courses to the Schedule Builder Course Cart**

**1. Navigate to Schedule Builder on MyUI:**

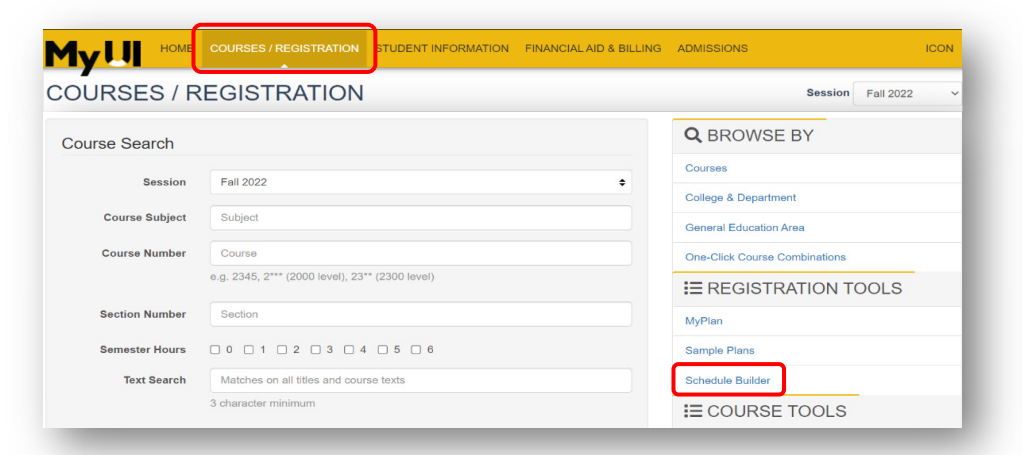

When logged on to MyUI, click "**Courses/RegistraƟon"** in the gold bar across the top of the page. Then click the "**Schedule Builder"** link on the right.

### **2. Click to begin adding course opƟons:**

To add the first course to your Course Cart, select the "**Click me to start adding some Course Options!"** link. If you already have courses in your cart, click on the "+Add Course Options," then "Add Courses" button to begin searching.

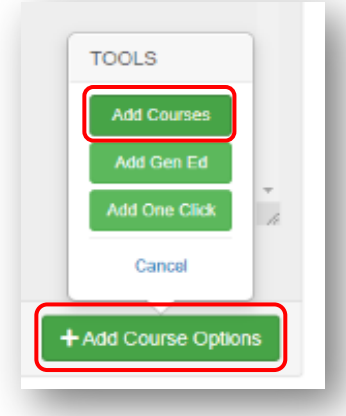

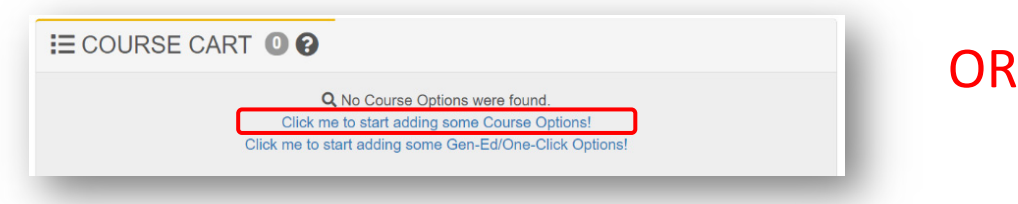

### **3. Begin searching for specific/recommended courses:**

In the "Course Number" bar, type the subject and number for the course you would like to search. For example, to search for Engineering Math I – Single Variable Calculus, you would enter MATH:1550. Click "**Search**."

*To search for gen ed courses: Review the Searching for Engineering Gen Eds handout for informaƟon about adding Gen Ed courses to your course cart.* 

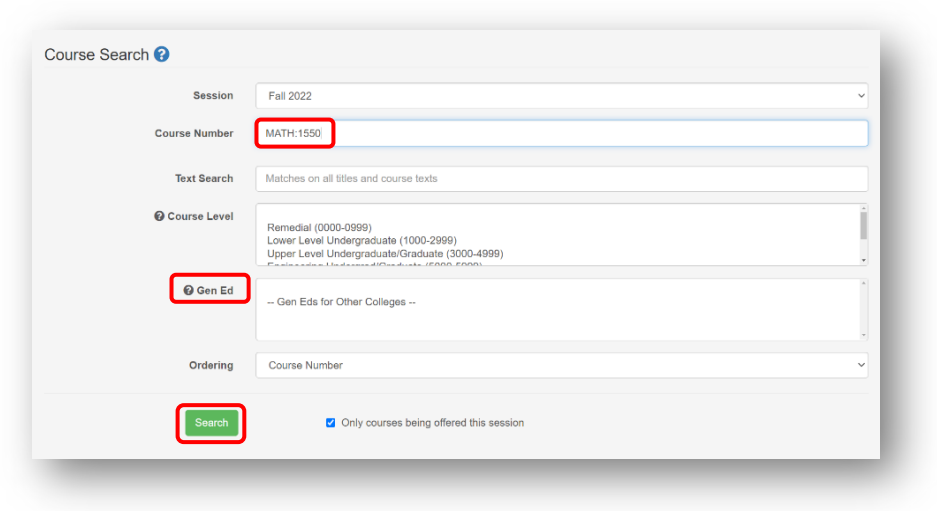

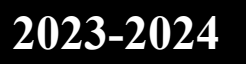

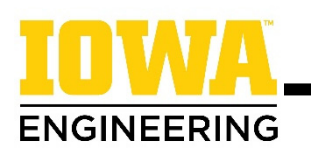

### **4. Choose a course:**

Read the **course descripƟon** and click **Add to Scheduler.** It will then appear in your course cart as shown below.

#### ENGINEER MATH I SINGLE VARIABLE CALCULUS

#### MATH:1550

Limits, derivatives, max/min, other applications, mean-value theorem, approximating functions, concavity, curve sketching, exponential models; Riemann sums, fundamental theorem; integration techniques, improper integrals, approximations. This is the first semester of a five-semester mathematics sequence for engineering students, but not restricted to engineering students. This course is a redesigned version of a traditional first-semester calculus course with a little more emphasis on techniques of integration. The course is taught by a faculty member in a lecture of about 120 students meeting three times a week and with two one-hour discussion sections taught by a TA. Students are encouraged to use the Math Tutorial Laboratory for additional help.

Prerequisites: (MATH:1010 with a minimum grade of C- and MATH:1005 with a minimum grade of C-) or MPT Level 3 score of 9 or higher or ALEKS score of 75 or higher or (MATH:1380 with a minimum grade of C- and MATH:1010 with a minimum grade of C-) or MATH:1020 with a minimum grade of C- or MATH:1460 with a minimum grade of C- or (MATH:1010 with a minimum grade of C- and ALEKS score of 55 or higher) or (MATH:1340 with a minimum grade of C- and MATH:1010 with a minimum grade of C-)

 $\blacksquare$  x

 $\blacksquare$ 

4 S.H.

## $\equiv$  COURSE CART  $\bigcirc$

MATH:1550 ENGINEER MATH I SINGLE VARIABLE CALCULUS (4 S.H.) + Add Filters

**5. Explore secƟon/seat availability:**

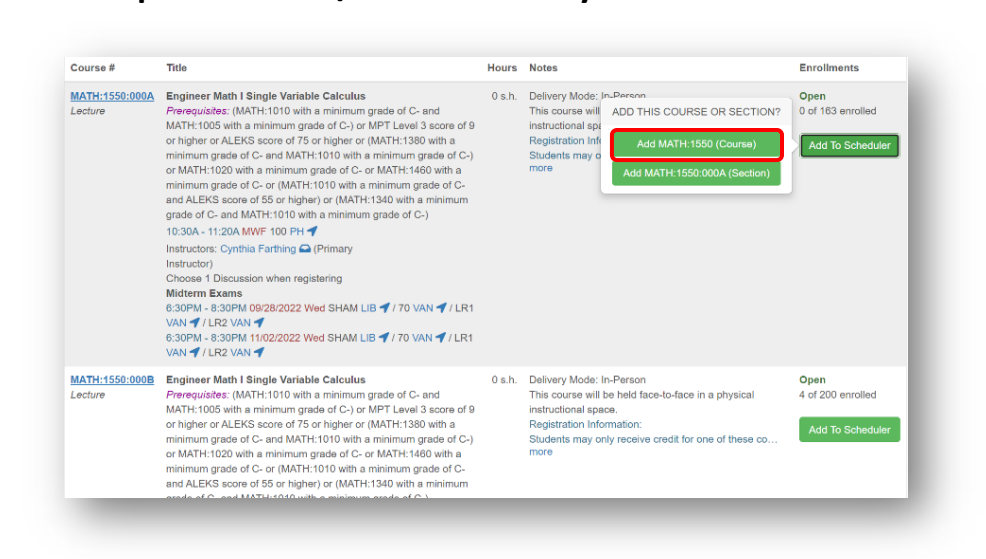

Click on the course number after searching a course to see the sections and seat availability for each section.

 $E$  MY FILTERS  $\bullet$ 

**Available To Me** 

Find only open sections I can register for

When you click "**Add to Scheduler"** from this page, it is recommended that you add the "(Course)" to give you the most options when building schedules. Adding the "(Section)" option will only populate that specific section/time in possible schedules.

### **6. Watch Schedule Builder videos for addiƟonal support and next steps:**

- How to add [courses](https://uicapture.hosted.panopto.com/Panopto/Pages/Viewer.aspx?id=2dd77dc3-8ac4-434e-b9ff-ae80014bb940&start=0) to your Course Cart
- How to build and save [schedules](https://uicapture.hosted.panopto.com/Panopto/Pages/Viewer.aspx?id=b019bee1-83d0-467a-91ab-ad010130485a&start=0)
- Using filters in [Schedule](https://uicapture.hosted.panopto.com/Panopto/Pages/Viewer.aspx?id=3025be7a-e574-40db-ae55-dc0ec19e7d75&start=0) Builder
- **[Troubleshoo](https://uicapture.hosted.panopto.com/Panopto/Pages/Viewer.aspx?id=61be6199-0935-4e77-954d-89b76460fbd6&start=0)ting Schedule Builder error messages**
- How to register with [Schedule](https://uicapture.hosted.panopto.com/Panopto/Pages/Viewer.aspx?id=5b0d10d6-0f68-4235-b209-968d7be2f183&start=0) Builder

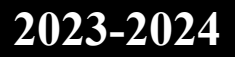